Télécommande (certains modèles)

Manuel de l'utilisateur

© Copyright 2006 Hewlett-Packard Development Company, L.P.

Microsoft et Windows sont des marques déposées de Microsoft Corporation aux États-Unis.

Les informations contenues dans ce document peuvent être modifiées sans préavis. Les garanties relatives aux produits et aux services HP sont décrites dans les textes de garantie limitée expresse qui les accompagnent. Aucun élément du présent document ne peut être interprété comme constituant une garantie supplémentaire. HP ne saurait être tenu pour responsable des erreurs ou omissions de nature technique ou rédactionnelle qui pourraient subsister dans le présent document.

Deuxième édition : mai 2006

Référence du document : 416182–052

## **Sommaire**

#### **[1 Introduction](#page-4-0)**

#### **[2 Télécommande mobile HP \(version PC Card\)](#page-6-0)**

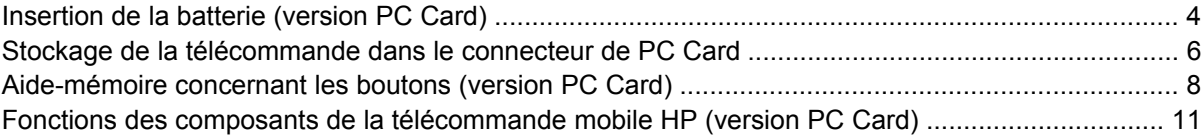

#### **[3 Télécommande mobile HP \(version carte ExpressCard\)](#page-16-0)**

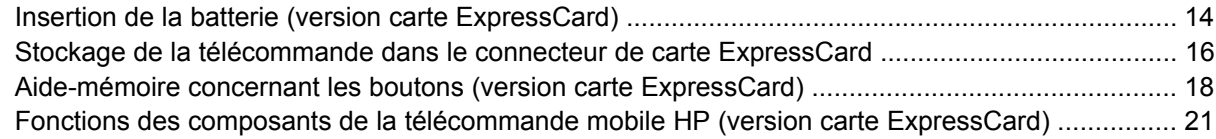

#### **[4 Résolution des problèmes concernant la télécommande](#page-26-0)**

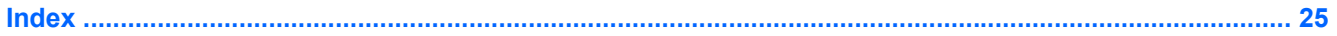

## <span id="page-4-0"></span>**1 Introduction**

Ce manuel présente des informations sur l'utilisation de la télécommande mobile HP (livrée avec certains modèles d'ordinateurs). Deux modèles différents de télécommande sont présentés dans ce manuel : l'un se branche au connecteur de PC Card et l'autre au connecteur de carte ExpressCard.

 $\frac{1}{2}$ **Remarque** En fonction de votre modèle d'ordinateur, il est possible que vous ne disposiez pas des deux connecteurs de PC Card et ExpressCard à la fois. Reportez-vous au manuel de l'utilisateur de l'ordinateur.

L'illustration ci-dessous présente les deux télécommandes.

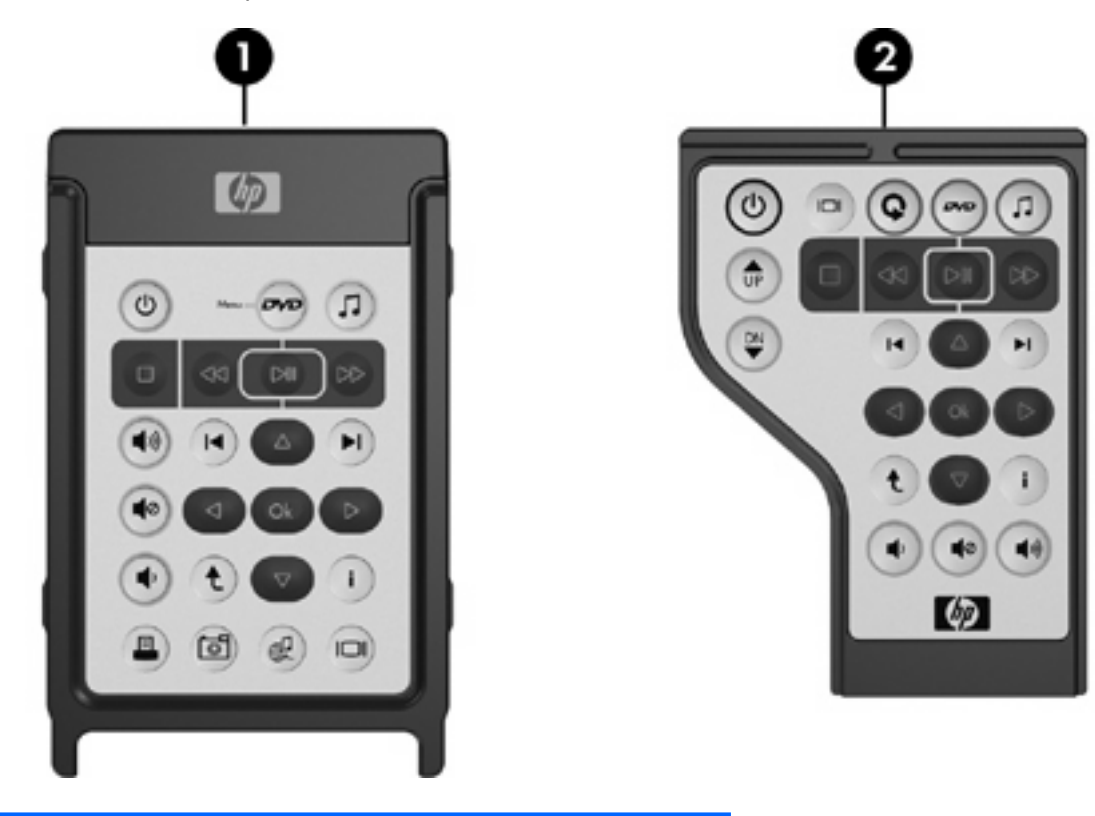

- **(1)** Télécommande mobile HP (version PC Card)
- **(2)** Télécommande mobile HP (version carte ExpressCard)

# <span id="page-6-0"></span>**2 Télécommande mobile HP (version PC Card)**

Ce chapitre fournit des informations concernant la télécommande pour PC Card.

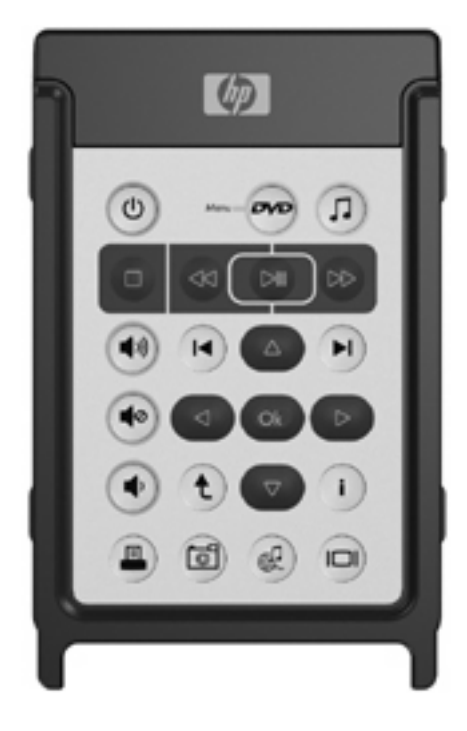

## <span id="page-7-0"></span>**Insertion de la batterie (version PC Card)**

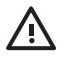

**AVERTISSEMENT** Risque d'explosion lorsque la batterie est remplacée par une batterie incompatible. Jetez les batteries usagées selon les instructions.

Pour insérer la batterie dans la télécommande mobile HP (version PC Card) :

**1.** Au dos de la télécommande, tournez le cache du compartiment de la batterie dans le sens inverse des aiguilles d'une montre **(1)** et retirez-le **(2)**.

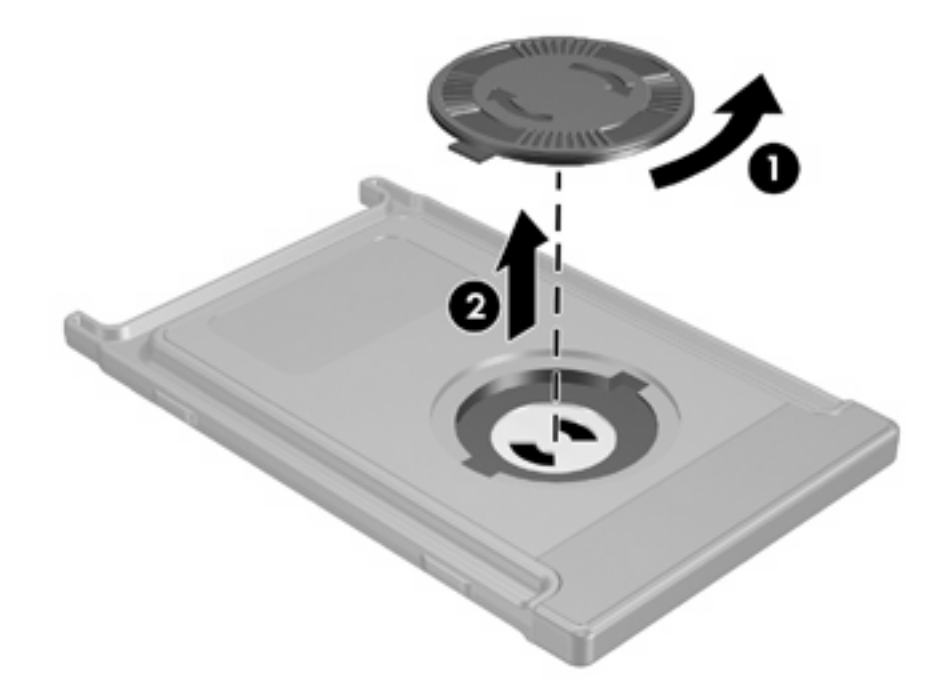

**2.** Le côté positif de la batterie orienté vers le haut, insérez-la dans le compartiment.

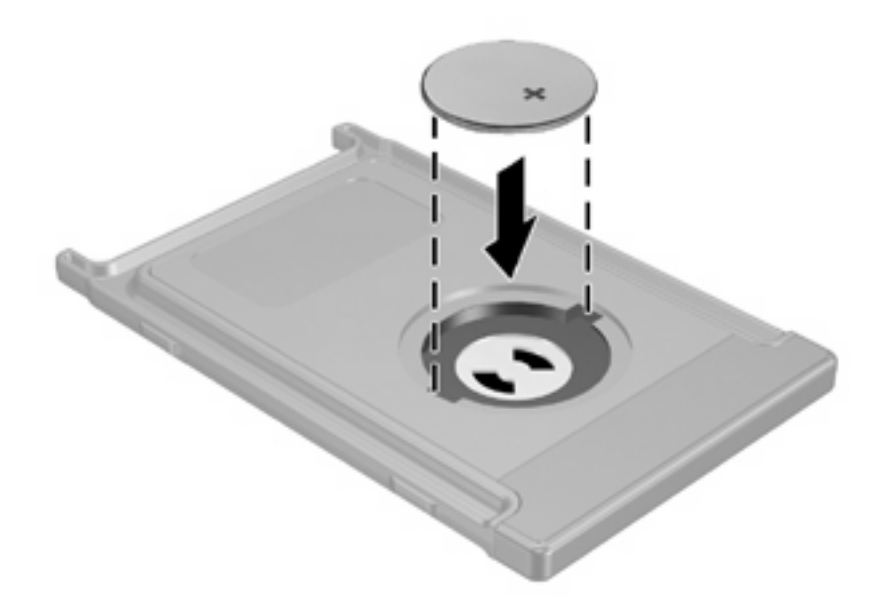

**3.** Insérez les encoches du cache du compartiment de la batterie dans les connecteurs du compartiment et tournez le cache dans le sens des aiguilles d'une montre pour refermer.

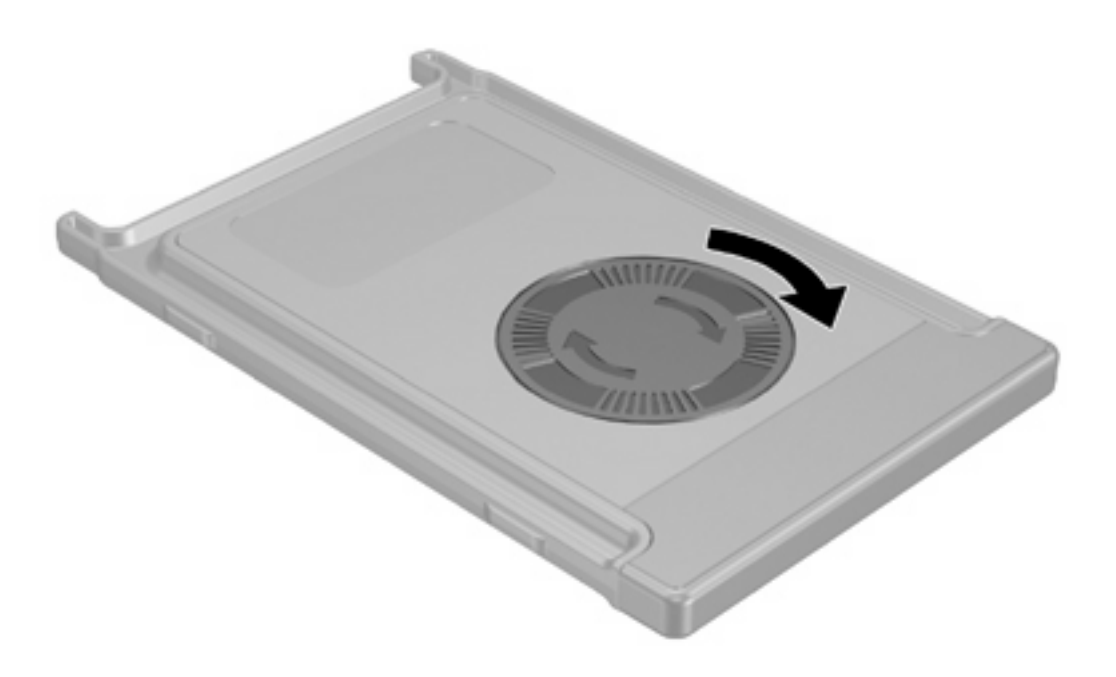

### <span id="page-9-0"></span>**Stockage de la télécommande dans le connecteur de PC Card**

La télécommande mobile HP (version PC Card) peut être stockée dans le connecteur de PC Card de l'ordinateur pour des raisons de sécurité et de commodité.

**ATTENTION** Afin d'éviter des détériorations de l'ordinateur et de la télécommande, n'insérez pas la version PC Card de la télécommande ou une PC Card dans le connecteur de carte ExpressCard (sur certains modèles d'ordinateurs).

Le connecteur de PC Card ou le cache du connecteur affiche l'icône suivante.

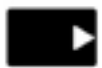

Pour stocker la télécommande :

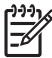

**Remarque** Votre modèle d'ordinateur peut différer légèrement du modèle représenté sur les illustrations de cette section. Reportez-vous au manuel de l'utilisateur de l'ordinateur pour connaître l'emplacement du connecteur de PC Card.

- **1.** Retirez le cache du connecteur de PC Card.
- **2.** Insérez délicatement la télécommande dans le connecteur de PC Card jusqu'à ce qu'elle s'enclenche.

**ATTENTION** Si la télécommande ne glisse pas facilement dans le connecteur, vérifiez que vous l'insérez dans le bon connecteur.

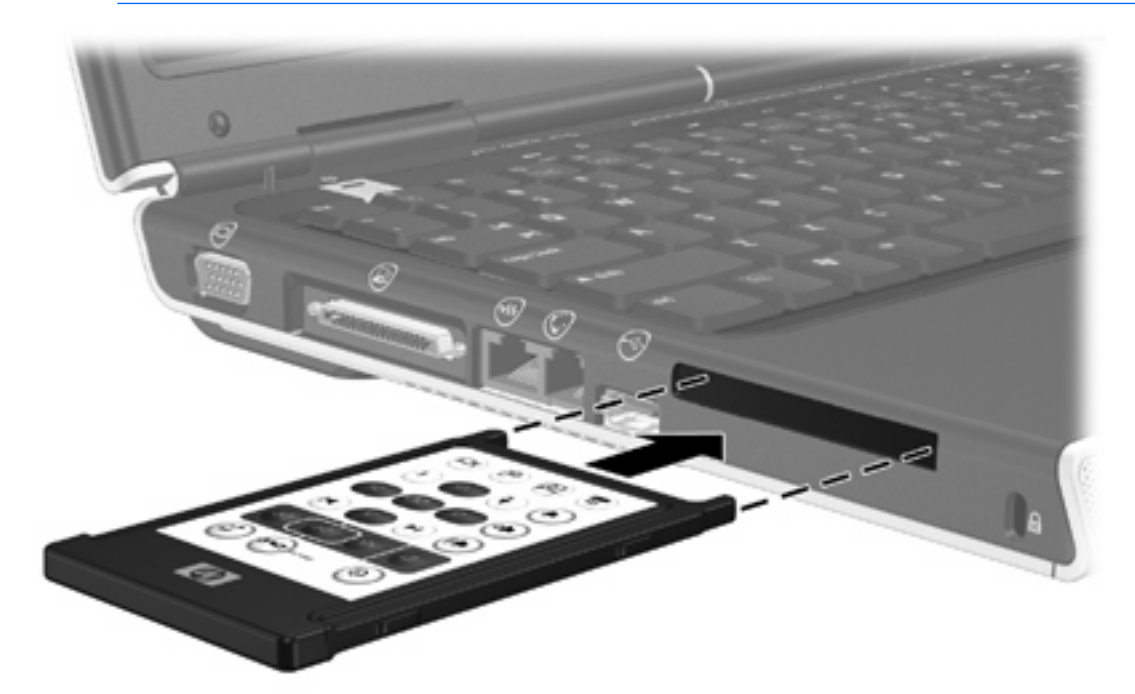

Pour retirer la télécommande du connecteur de PC Card :

- **1.** Appuyez sur le bouton d'éjection du connecteur de PC Card pour éjecter la télécommande.
- **2.** Extrayez la télécommande du connecteur.

## <span id="page-11-0"></span>**Aide-mémoire concernant les boutons (version PC Card)**

Cette section donne des informations sur les fonctions des boutons de la télécommande mobile HP (version PC Card).

Lorsque l'ordinateur est éteint :

- Appuyez sur l'interrupteur d'alimentation (1) pour démarrer l'ordinateur sous Windows.
- Appuyez sur le bouton du menu DVD **(2)** pour ouvrir le mode QuickPlay DVD (certains modèles d'ordinateur).
- Appuyez sur le bouton Musique **(3)** pour ouvrir le mode QuickPlay music (certains modèles d'ordinateur).

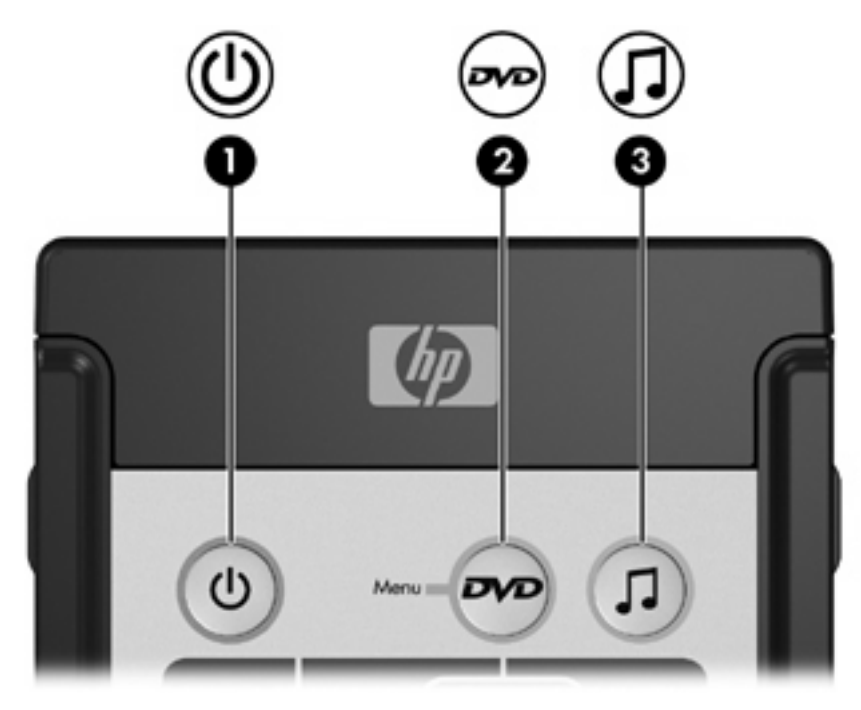

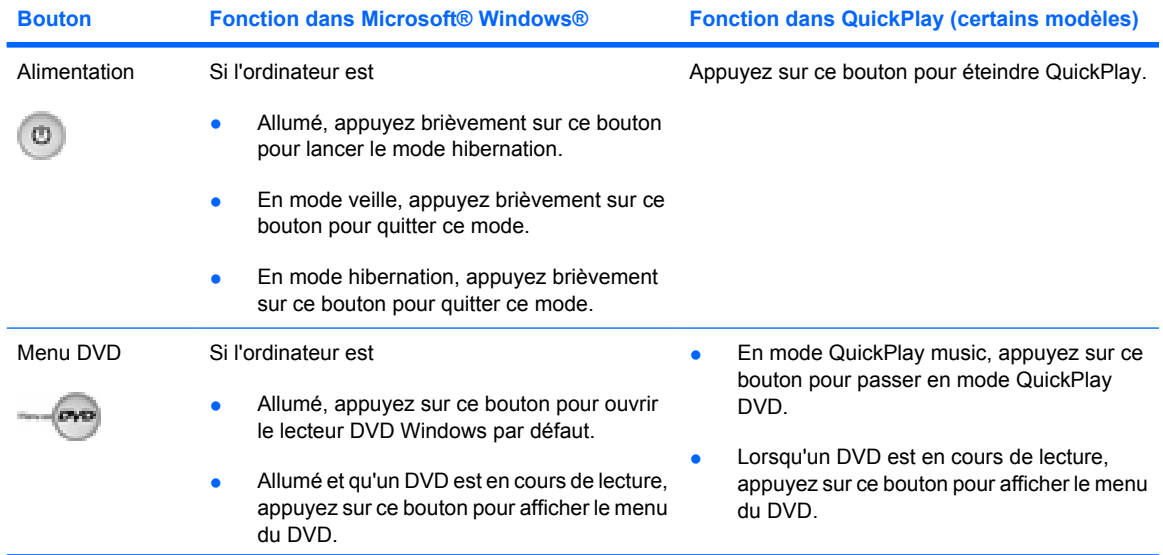

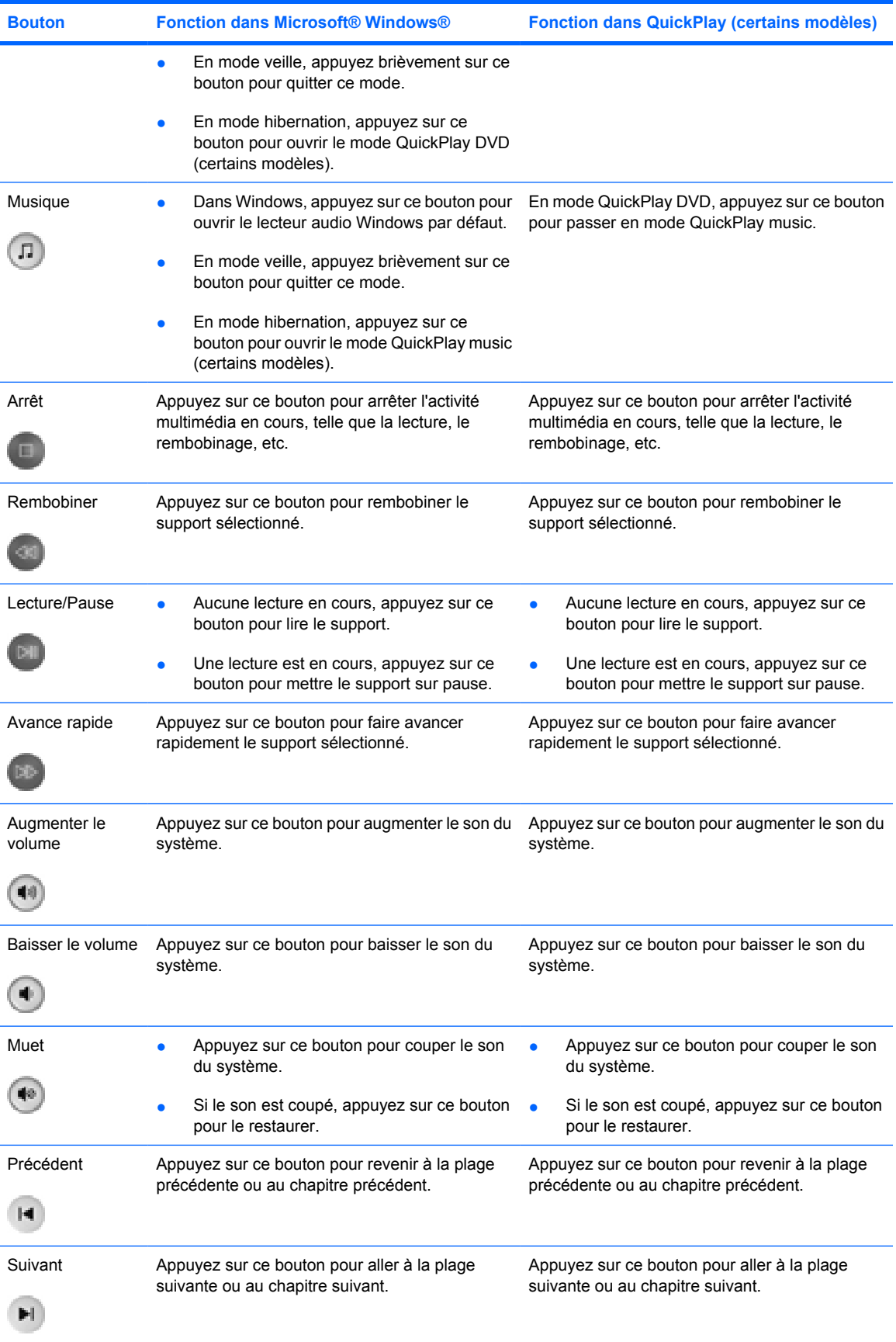

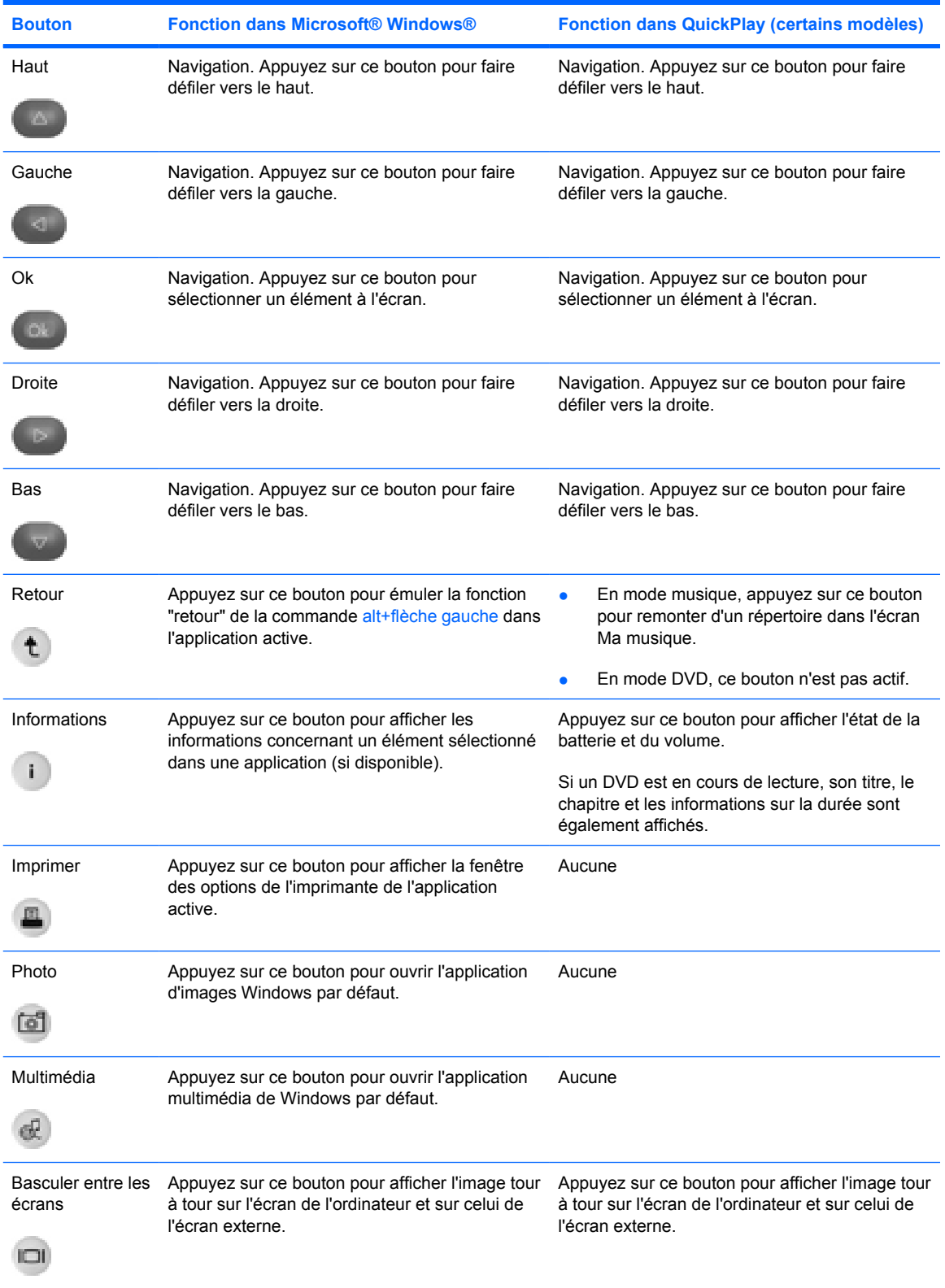

### <span id="page-14-0"></span>**Fonctions des composants de la télécommande mobile HP (version PC Card)**

La lentille infrarouge de la télécommande permet de relier la télécommande à l'ordinateur. Aucun obstacle ne doit se trouver entre la lentille infrarouge de la télécommande et celle de l'ordinateur.

Informations à retenir :

- La télécommande mobile HP fonctionne avec Microsoft® Windows®, QuickPlay (certains modèles) et le logiciel InterVideo Home Theater (certains modèles). Chaque bouton répond en fonction de l'application active.
	- **Remarque** Reportez-vous à l'aide d'InterVideo Home Theater pour plus d'informations concernant la télécommande.

**Remarque** Pour plus d'informations concernant l'utilisation de QuickPlay, reportez à l'aide en ligne de QuickPlay.

- Certains boutons de la télécommande exécutent les mêmes fonctions que les boutons de l'ordinateur. Par exemple, le bouton DVD de la télécommande a les mêmes fonctions que celui de l'ordinateur. Ils peuvent donc être utilisés indifféremment.
- Certains boutons de la télécommande exécutent les mêmes fonctions que les touches d'activation de l'ordinateur. Reportez-vous au manuel de l'utilisateur de l'ordinateur pour plus d'informations concernant les touches d'activation prises en charge.
- D'autres boutons de la télécommande ont des fonctions qui ne se retrouvent pas sur les boutons de l'ordinateur ou sur des combinaisons de touches prédéfinies.

## <span id="page-16-0"></span>**3 Télécommande mobile HP (version carte ExpressCard)**

Ce chapitre fournit des informations concernant la télécommande pour carte ExpressCard.

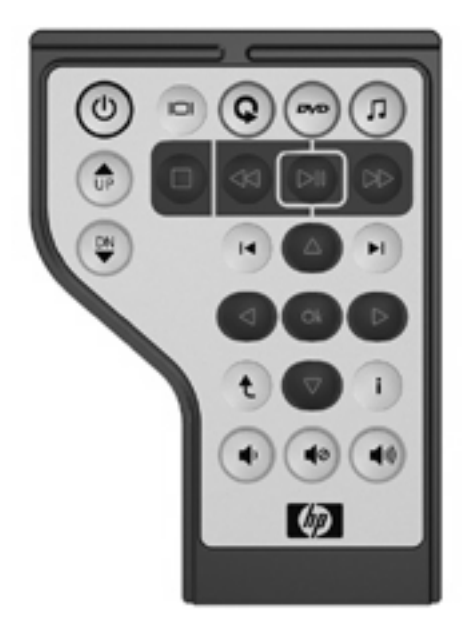

## <span id="page-17-0"></span>**Insertion de la batterie (version carte ExpressCard)**

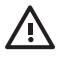

**AVERTISSEMENT** Risque d'explosion lorsque la batterie est remplacée par une batterie incompatible. Jetez les batteries usagées selon les instructions.

Pour insérer la batterie dans la télécommande mobile HP (version carte ExpressCard) :

**1.** Au dos de la télécommande, soulevez le cache du compartiment de la batterie **(1)** et retirez-le **(2)**.

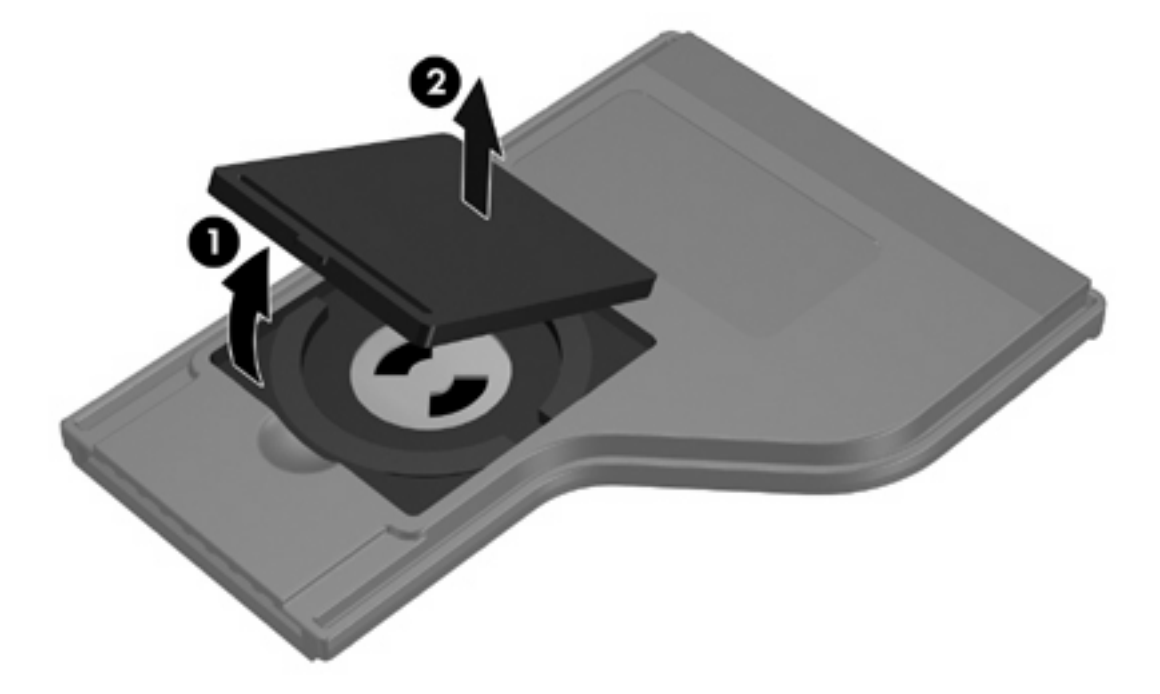

**2.** Le côté positif de la batterie orienté vers le haut, insérez-la dans le compartiment.

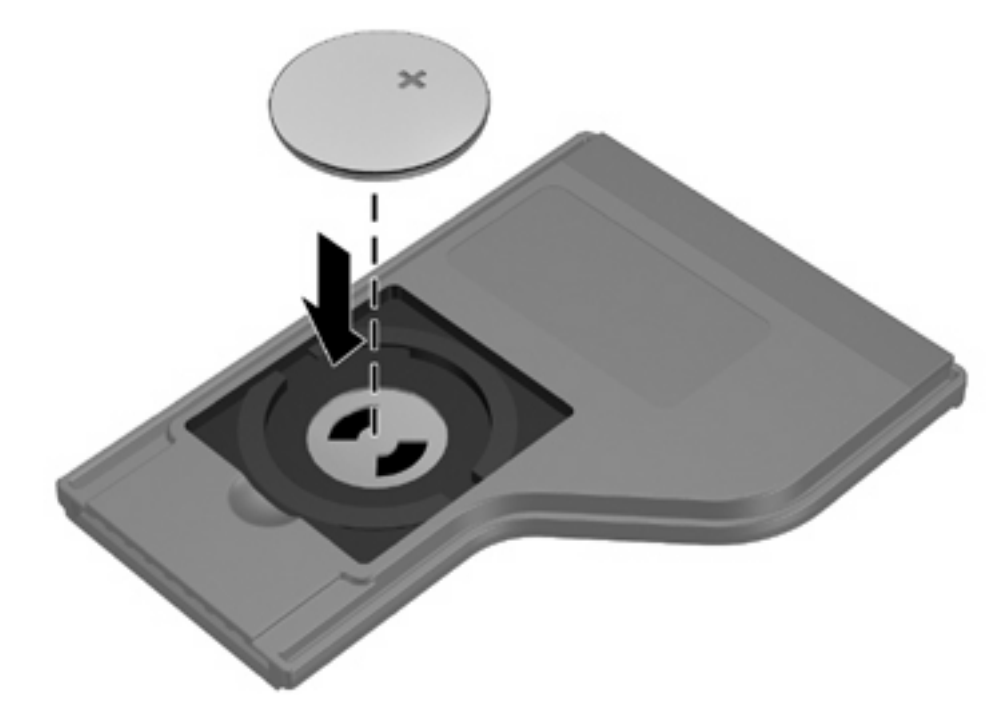

**3.** Alignez le cache du compartiment de la batterie **(1)** avec le compartiment et appuyez pour fermer le cache **(2)**.

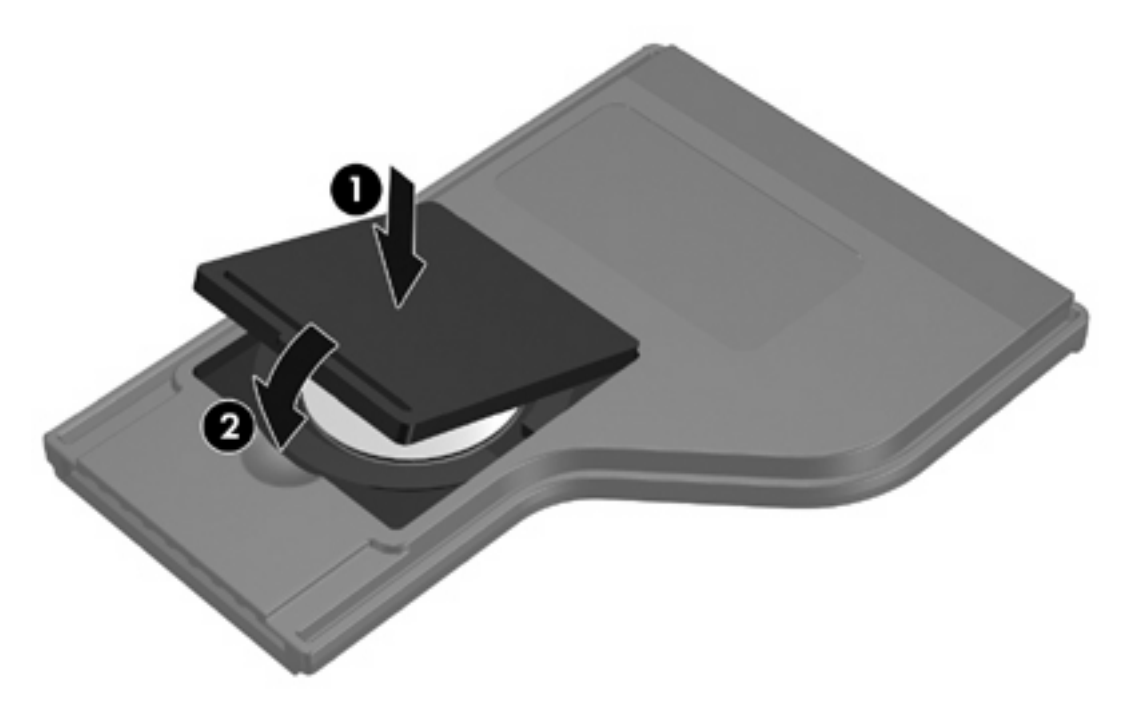

### <span id="page-19-0"></span>**Stockage de la télécommande dans le connecteur de carte ExpressCard**

La télécommande mobile HP (version carte ExpressCard) peut être stockée dans le connecteur de carte ExpressCard de l'ordinateur pour des raisons de sécurité et de commodité.

**ATTENTION** Afin d'éviter des détériorations de l'ordinateur et de la télécommande, n'insérez pas la version ExpressCard de la télécommande ou une carte ExpressCard dans le connecteur de PC Card (certains modèles).

Le connecteur de carte ExpressCard ou le cache du connecteur affiche l'icône suivante.

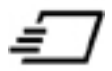

Pour stocker la télécommande :

**Remarque** Votre modèle d'ordinateur peut différer légèrement du modèle représenté sur les |∌ illustrations de cette section. Reportez-vous au manuel de l'utilisateur de l'ordinateur pour connaître l'emplacement du connecteur de carte ExpressCard.

- **1.** Retirez le cache du connecteur de carte ExpressCard.
- **2.** Insérez délicatement la télécommande dans le connecteur de carte ExpressCard jusqu'à ce qu'elle s'enclenche. Vérifiez qu'elle se trouve au même niveau que le bord de l'ordinateur.

**ATTENTION** Si la télécommande ne glisse pas facilement dans le connecteur, vérifiez que vous l'insérez dans le bon connecteur.

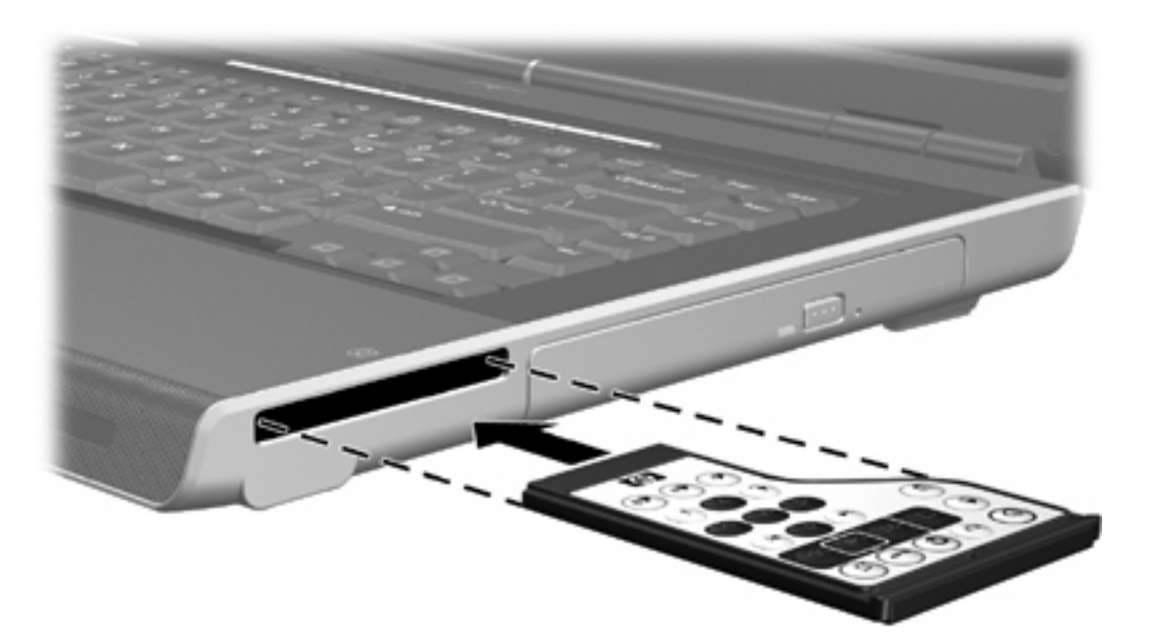

Pour retirer la télécommande du connecteur de carte ExpressCard :

- Si la carte ExpressCard dispose d'un bouton d'éjection :
	- a. Appuyez sur le bouton d'éjection du connecteur de carte ExpressCard pour éjecter la télécommande.
	- b. Extrayez la télécommande du connecteur.
- Si la carte ExpressCard ne dispose pas d'un bouton d'éjection :
	- a. Appuyez doucement sur la télécommande pour la retirer.
	- b. Extrayez la télécommande du connecteur.

### <span id="page-21-0"></span>**Aide-mémoire concernant les boutons (version carte ExpressCard)**

Cette section donne des informations sur les fonctions des boutons de la télécommande mobile HP (version carte ExpressCard).

Lorsque l'ordinateur est éteint :

- Appuyez sur l'interrupteur d'alimentation (1) pour démarrer l'ordinateur sous Windows.
- Appuyez sur le bouton Multimédia **(2)** pour ouvrir QuickPlay (certains modèles).
- Appuyez sur le bouton du menu DVD **(3)** pour ouvrir le mode QuickPlay DVD (certains modèles).
- Appuyez sur le bouton Musique (4) pour ouvrir le mode QuickPlay music (certains modèles).

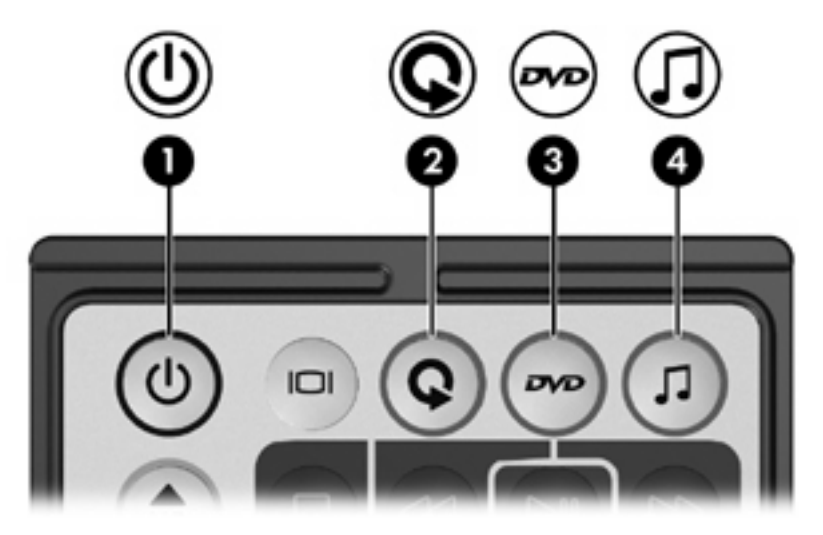

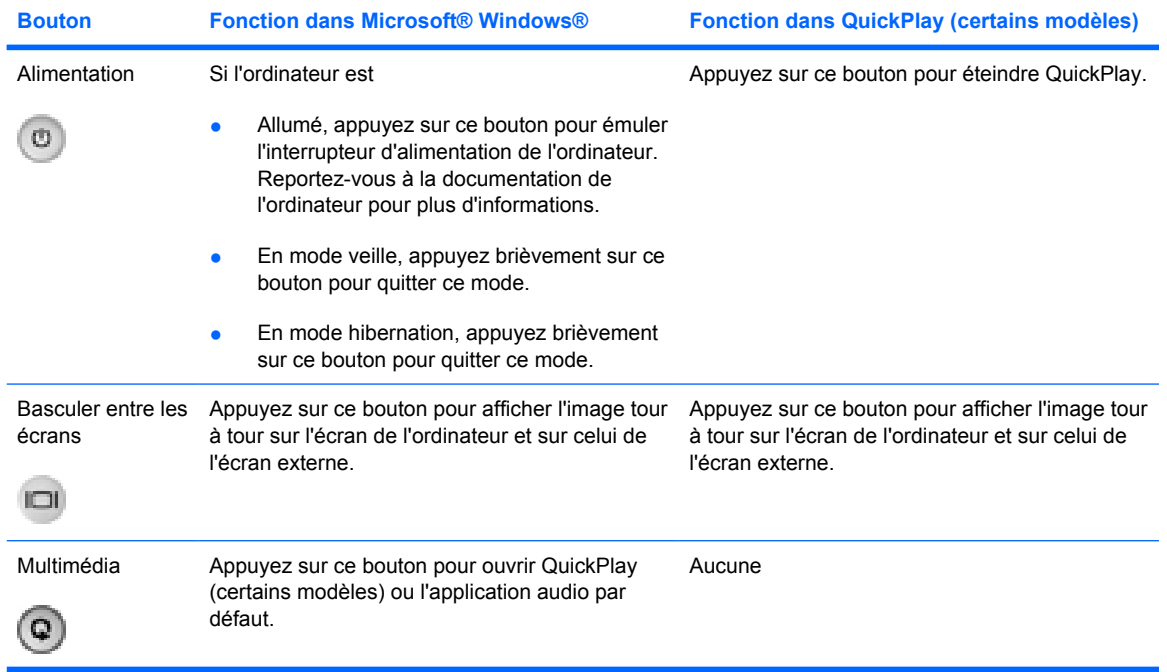

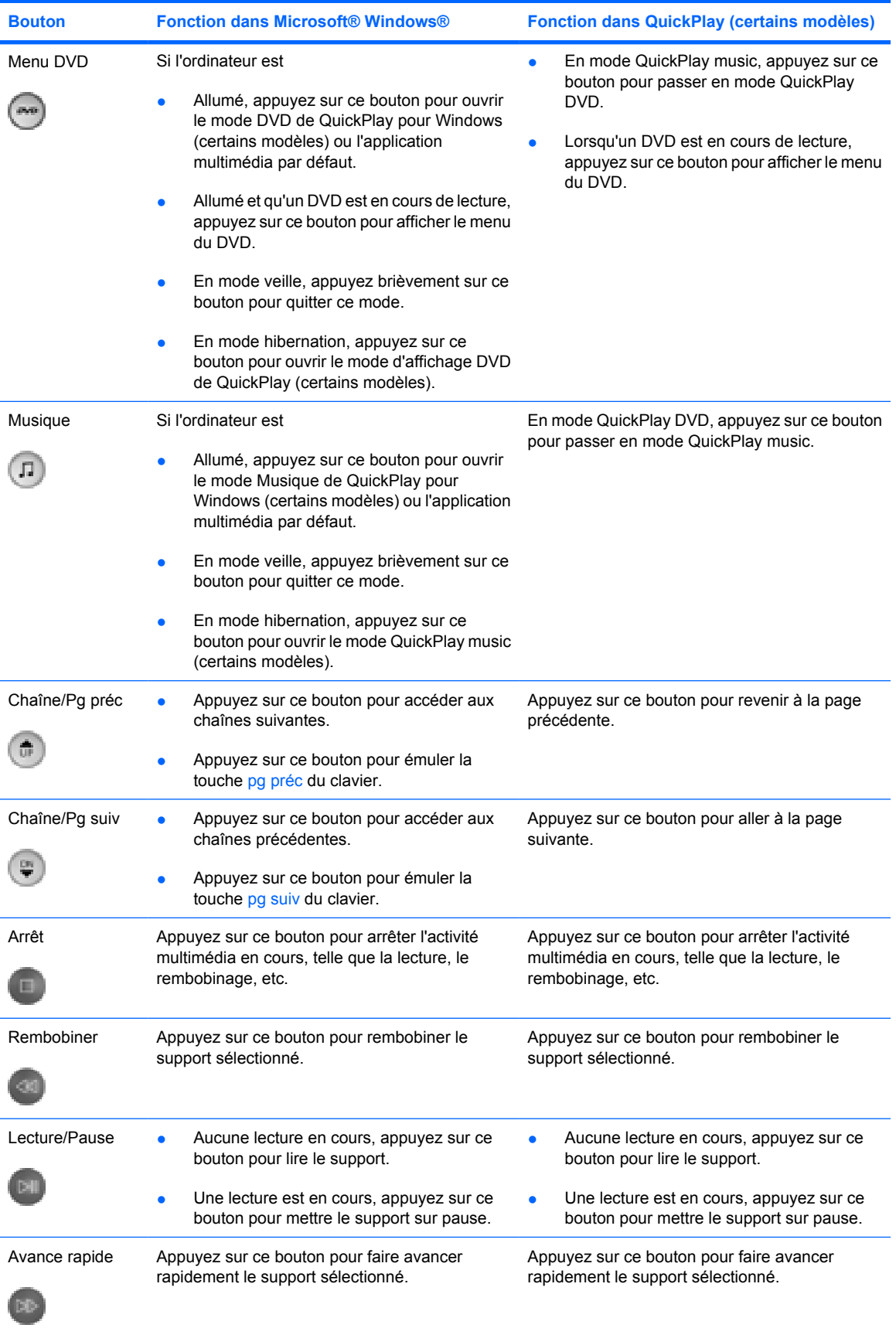

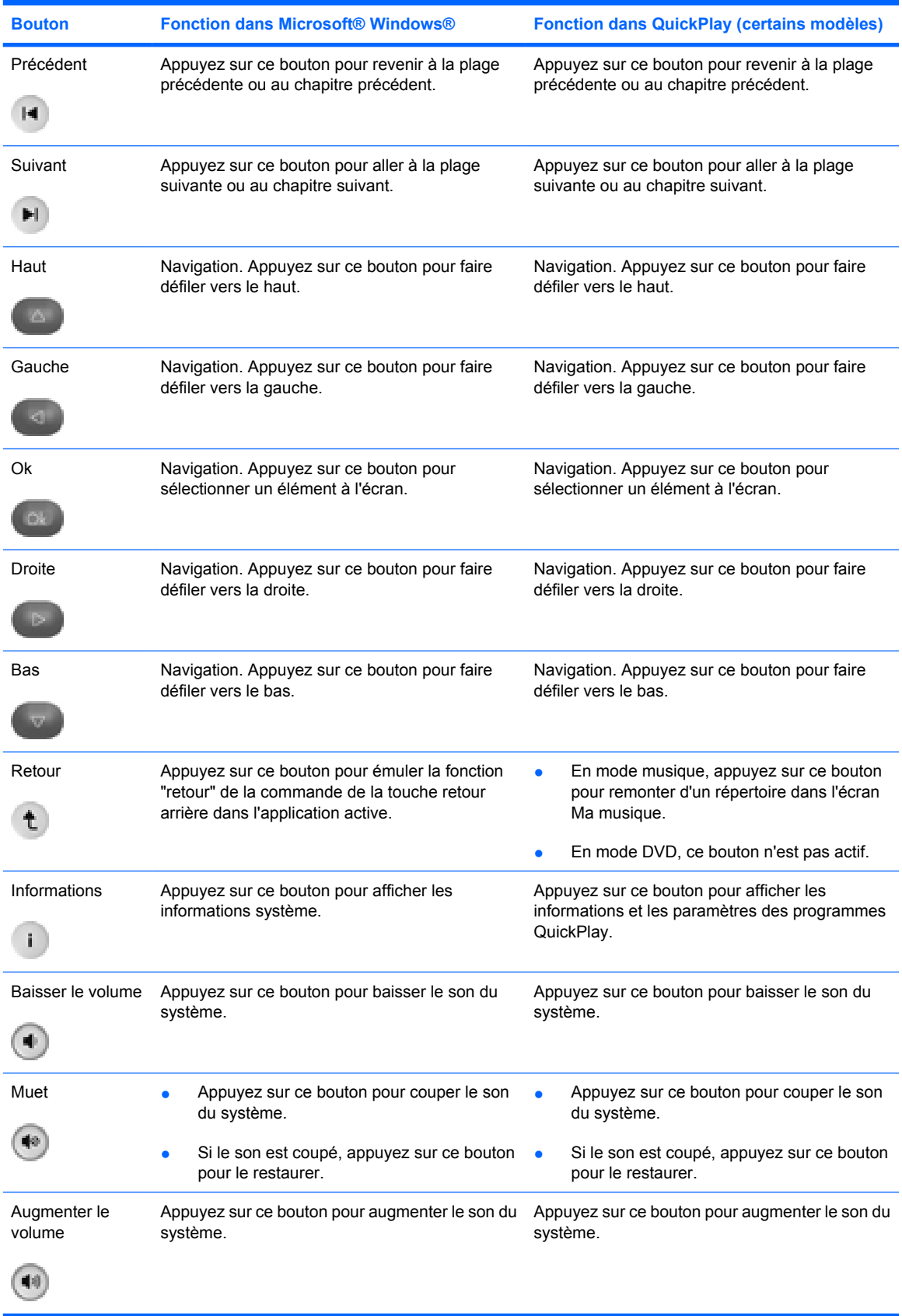

### <span id="page-24-0"></span>**Fonctions des composants de la télécommande mobile HP (version carte ExpressCard)**

La lentille infrarouge de la télécommande permet de relier la télécommande à l'ordinateur. Aucun obstacle ne doit se trouver entre la lentille infrarouge de la télécommande et celle de l'ordinateur.

Informations à retenir :

- La télécommande mobile HP fonctionne avec Microsoft® Windows®, QuickPlay (certains modèles) et le logiciel InterVideo Home Theater (certains modèles). Chaque bouton répond en fonction de l'application active.
	- **Remarque** Reportez-vous à l'aide d'InterVideo Home Theater pour plus d'informations concernant la télécommande.

**Remarque** Pour plus d'informations concernant l'utilisation de QuickPlay, reportez à l'aide en ligne de QuickPlay.

- Certains boutons de la télécommande exécutent les mêmes fonctions que les boutons de l'ordinateur. Par exemple, le bouton DVD de la télécommande a les mêmes fonctions que celui de l'ordinateur. Ils peuvent donc être utilisés indifféremment.
- Certains boutons de la télécommande exécutent les mêmes fonctions que les touches d'activation de l'ordinateur. Reportez-vous au manuel de l'utilisateur de l'ordinateur pour plus d'informations concernant les touches d'activation prises en charge.
- D'autres boutons de la télécommande ont des fonctions qui ne se retrouvent pas sur les boutons de l'ordinateur ou sur des combinaisons de touches prédéfinies.

## <span id="page-26-0"></span>**4 Résolution des problèmes concernant la télécommande**

Reportez-vous au tableau suivant pour obtenir de l'aide concernant la résolution des problèmes de la télécommande.

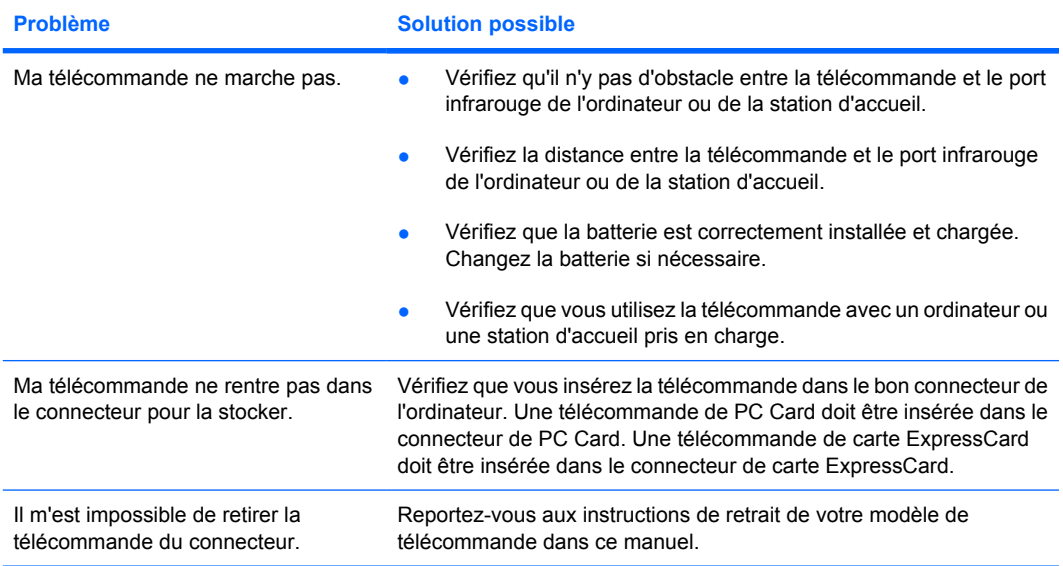

## <span id="page-28-0"></span>**Index**

#### **B**

batterie insertion dans télécommande (version ExpressCard) [14](#page-17-0) insertion dans télécommande (version PC Card) [4](#page-7-0) boutons télécommande (version ExpressCard) [18](#page-21-0) télécommande (version PC Card) [8](#page-11-0)

#### **C**

connecteur de carte ExpressCard stockage de télécommande [16](#page-19-0) connecteur de PC Card stockage de télécommande [6](#page-9-0)

#### **Q**

**QuickPlay** utilisation avec télécommande (version PC Card) [8](#page-11-0)

#### **T**

télécommande pour carte **ExpressCard** aide-mémoire des boutons [18](#page-21-0) insertion de batterie [14](#page-17-0) présentation [1,](#page-4-0) [13](#page-16-0) stockage [16](#page-19-0) télécommande pour PC Card aide-mémoire des boutons [8](#page-11-0) insertion de batterie [4](#page-7-0) présentation [1,](#page-4-0) [3](#page-6-0) stockage [6](#page-9-0)